# **Uccellini arrabbiati**

Chi non conosce gli arrabbiati uccellini in perenne lotta con i porcellini ruba uova? Mentre la saga degli **angry birds** si arricchisce di sempre nuovi scenari di gioco come ad esempio la versione **Star Wars**, perché non proviamo a disegnarli con **Inkscape** ? Mettiamoci subito al lavoro.

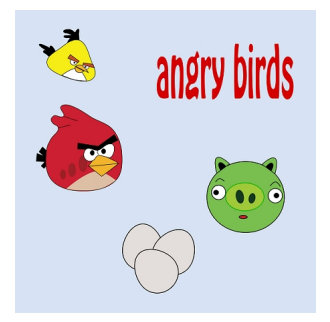

## **Le uova**

Iniziamo dalla cosa più semplice: le uova. Prepariamo uno sfondo con **Crea rettangoli**. Prendiamo lo strumento **Crea ellissi** e disegniamo una ellisse. Poi Usiamo il comando Tracciato/ **Da oggetto a tracciato** e con lo strumento **Modifica nodi** distorciamo per creare la sagoma dell'uovo. Da pannello **Riempimento e contorni** impostiamo un riempimento sul grigio molto chiaro.

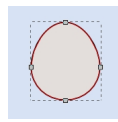

#### **Disegniamo gli angry birds con Inkscape**

#### **Il porcellino verde**

Anche il porcellino è abbastanza semplice. Con Crea ellissi disegniamo la faccia, il naso, gli occhi e la bocca. Con Crea tracciati completiamo disegnando le orecchie e le sopracciglia.

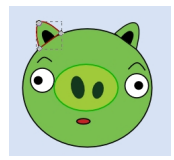

### **Yellow bird e red bird**

Gli uccellini giallo e rosso li disegniamo con Crea tracciati. Partiamo dalla sagoma che posiamo sempre risistemare con Modifica nodi. Continuiamo con i ciuffi di piume e quindi con pancia, becco, occhi e sopracciglia.

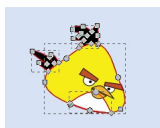

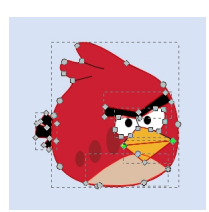

Completiamo il tutto con una scritta e salviamo con **File/Salva come**.

## **Disegniamo gli angry birds con Inkscape**

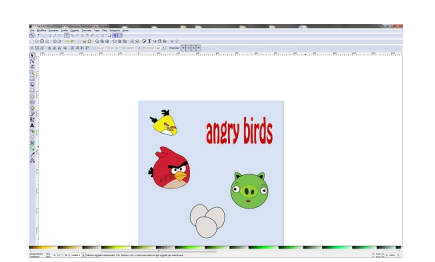